# Updating software

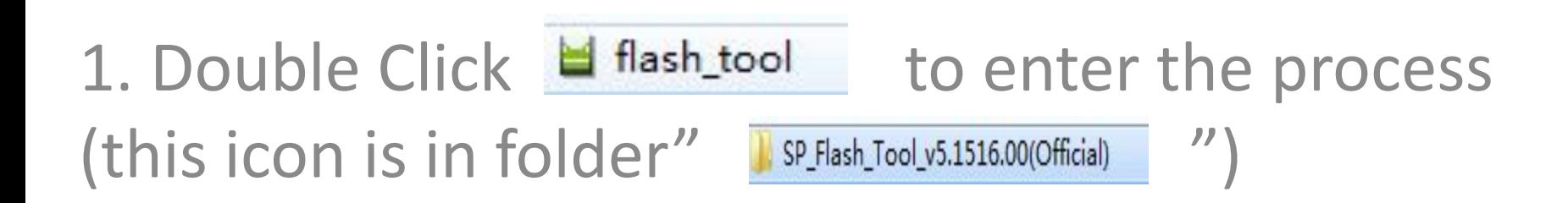

# Scatter-loading: Choose the software txt file ( the txt file starts with MT67..)

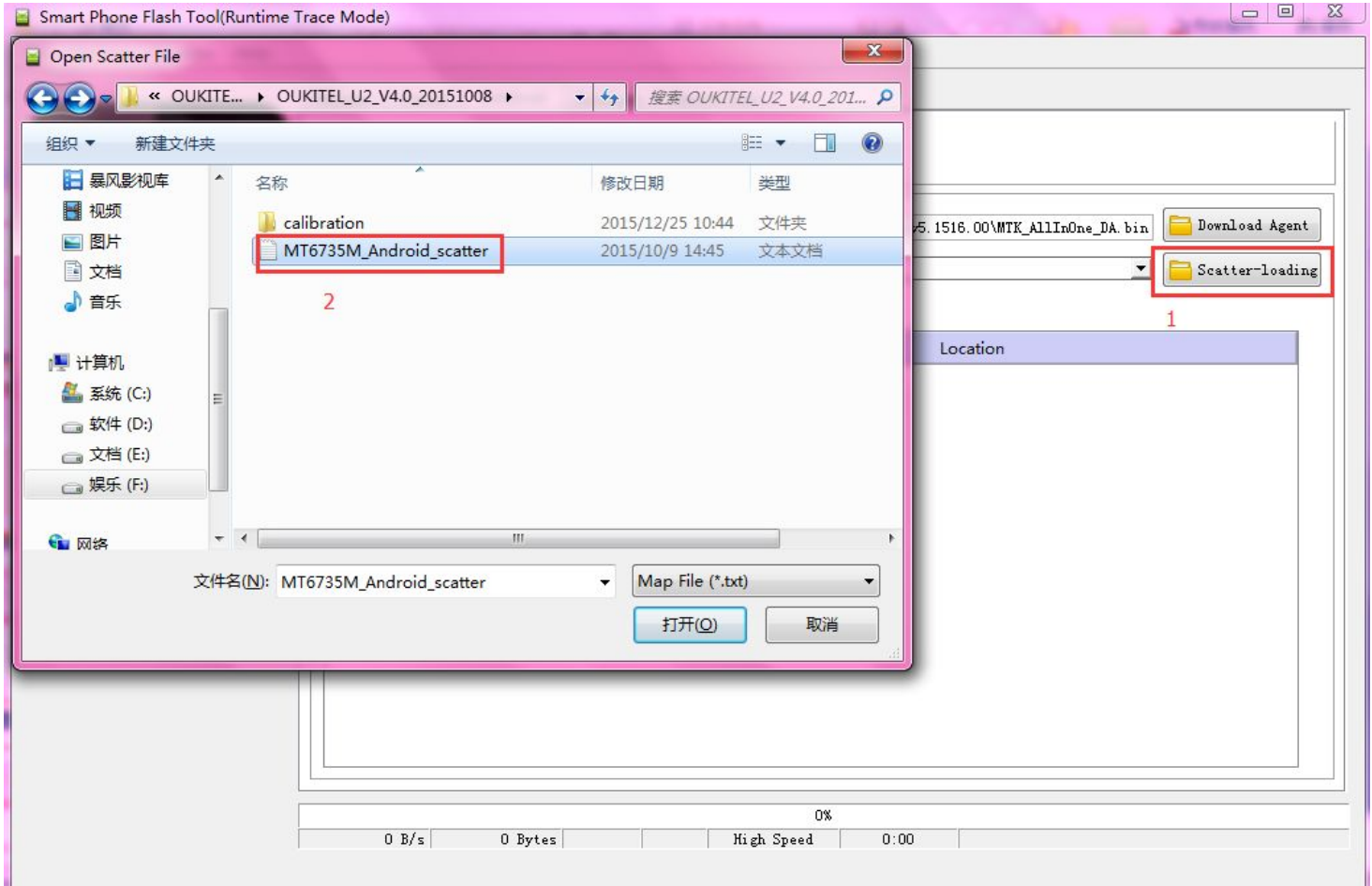

#### Click download

Scatter-loading File F: VOUKITELMS Bownload Only

Warning: please don't choose another option in this field! **Begin Address** Leave it as "download only ". If you choose another one, you may loose your basic data and your phone will not work as normal

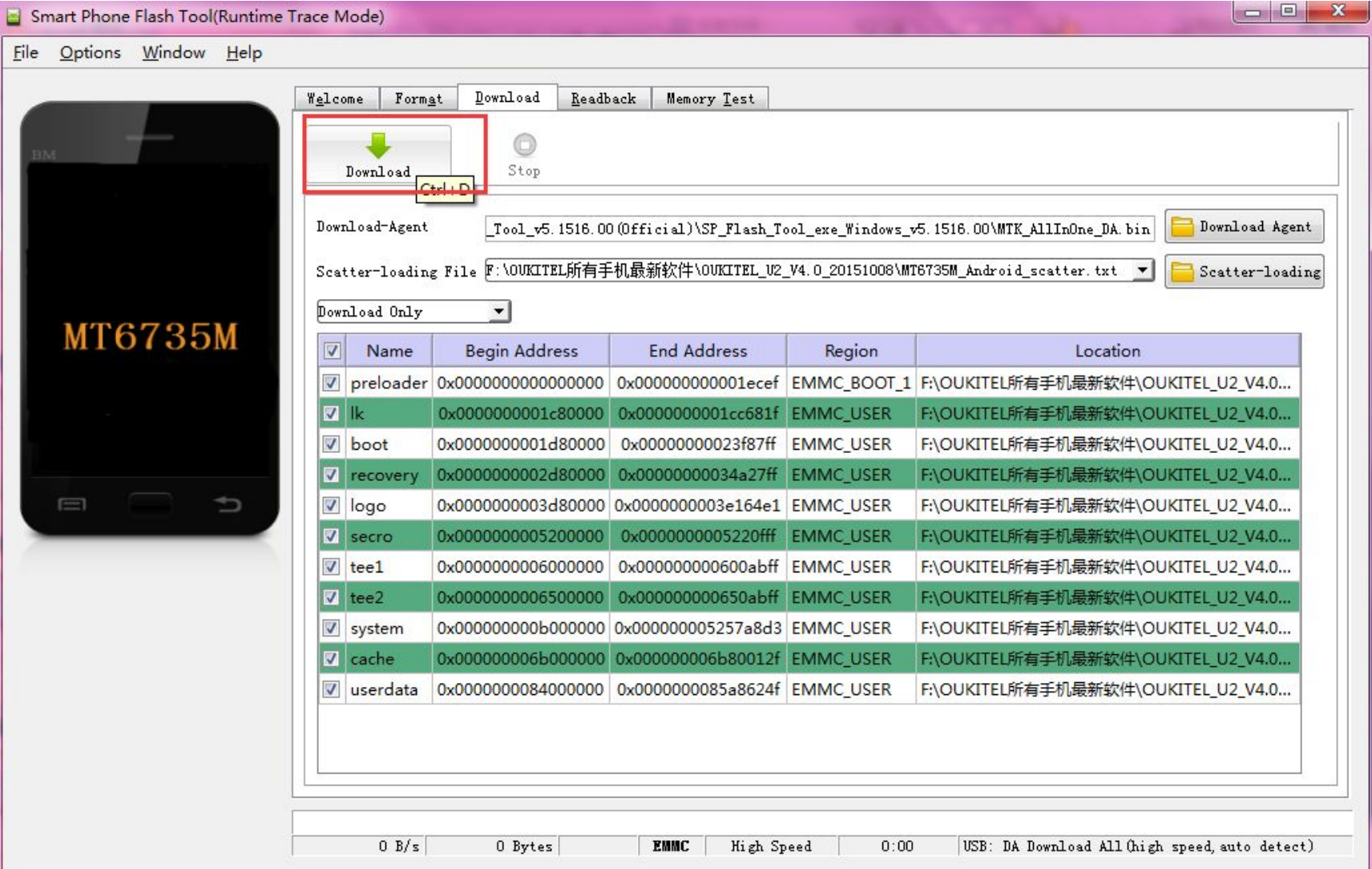

### Connect phone(phone in power off state), it will start updating automatically

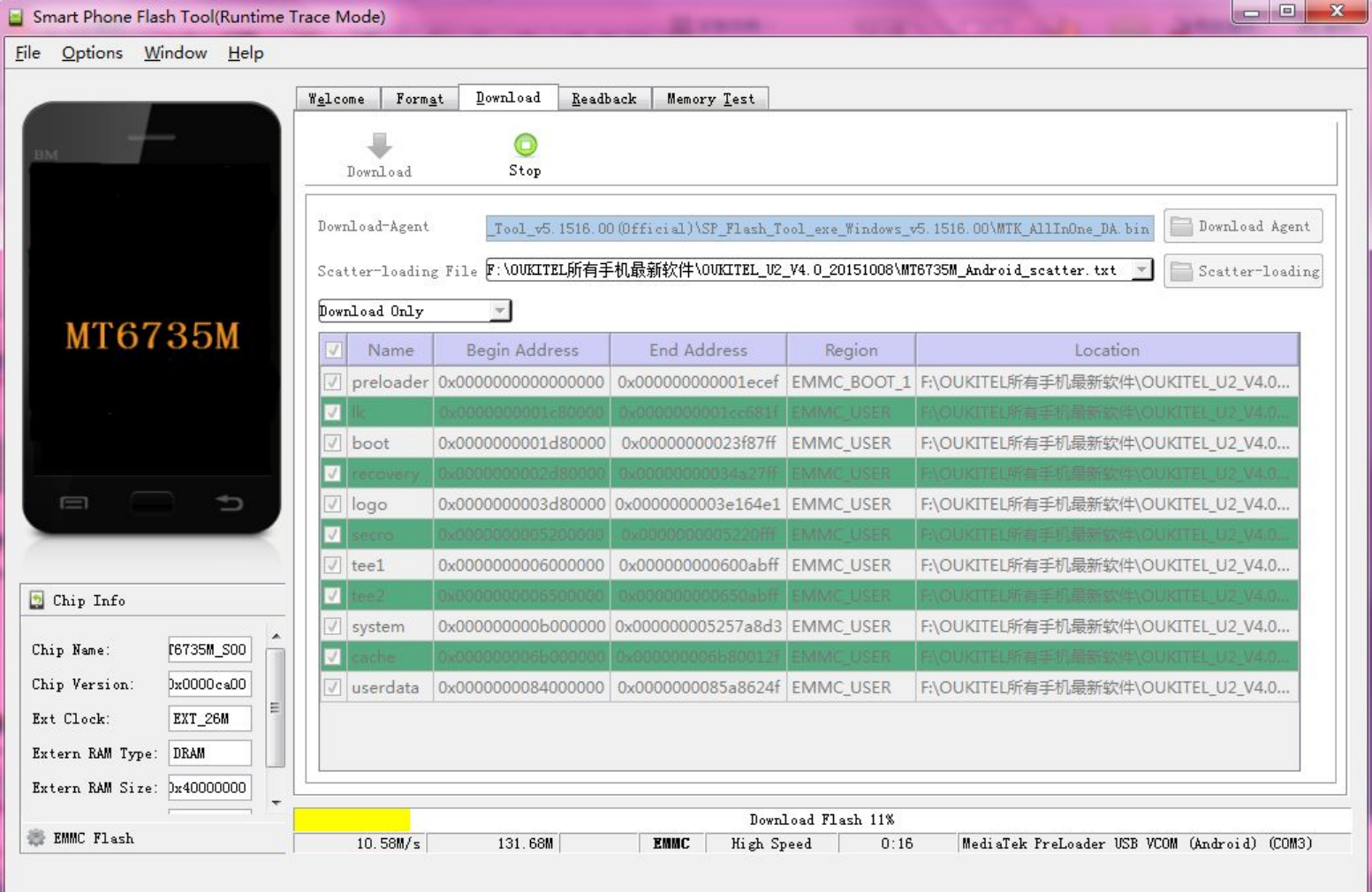

### Succeed!

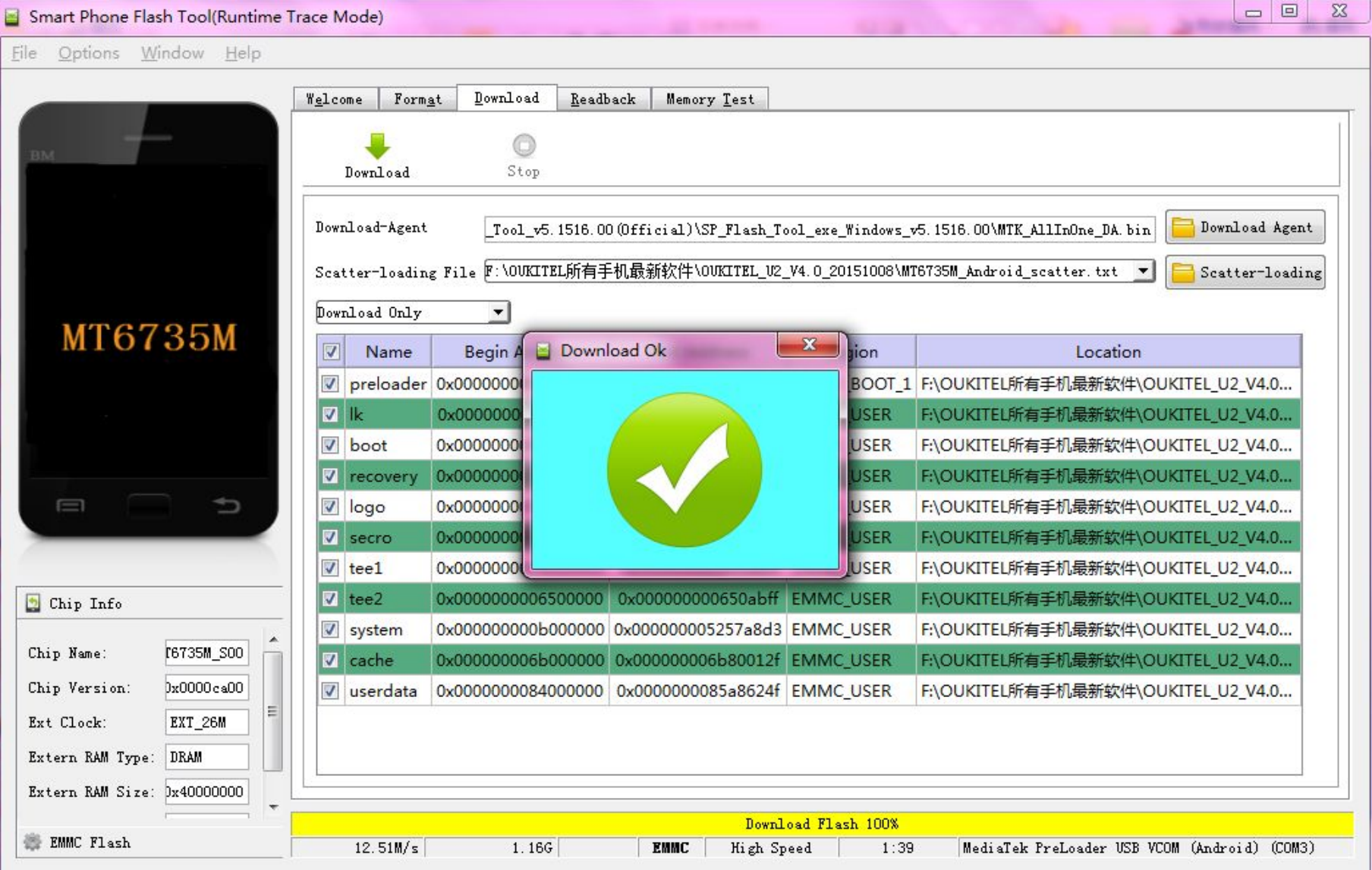